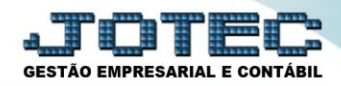

## **CADASTRO DE CLIENTES CRCAICL00**

 *Explicação:* Cadastro dos clientes e suas informações, que serão utilizados tanto no módulo Contas a Receber quanto nos demais módulos.

## Para acessar a tela "**Cadastro de Clientes**", acesse o módulo: **Contas a Receber**

| Menu Geral - JOTEC - 0000093.00 - 1106 - Mozilla Firefox<br>sistema.jotec.com.br.8078/cqi-bin/jtgeseus.exe    |                       |                      |                                              |                       |                                                     |                                                |
|----------------------------------------------------------------------------------------------------|-----------------------|----------------------|----------------------------------------------|-----------------------|-----------------------------------------------------|------------------------------------------------|
| <b>Suporte Eletrônico</b><br><b>Sistemas</b>                                                                  |                       |                      |                                              |                       | 2                                                   | <b>TECNOLOGIA EM SOFTWARE</b><br>Acesso Rápido |
| Faturamento<br>Servicos<br>CRM - SAC<br>Telemarketing                                                         | <b>Faturamento</b>    | Serviços             | <b>CRM - SAC</b>                             | <b>Telemarketing</b>  | Contabilidade<br>Auditor operacional<br>Faturamento |                                                |
| EDI<br>Mala Direta<br>PDV<br><b>Estoque</b>                                                                   | <b>EDI</b>            | <b>Mala Direta</b>   | PDV                                          | <b>Estoque</b>        | Empresa<br><b>CRM - SAC</b><br>Solução              | Cancelamento e exclusão de notas fiscais       |
| Compras<br>ELPR<br>Produção<br>Gerenc. de projetos                                                            | <b>Compras</b>        | <b>ELPR</b>          | Produção                                     | Gerenc. de projetos   | $^{\copyright}$<br><b>E-Commerce</b>                | $\check{ }$                                    |
| <b>Contas a Pagar</b><br><b>Contas a Receber</b><br><b>Bancos</b><br><b>Fluxo de Caixa</b><br>Centro de Custo | <b>Contas a Pagar</b> | Contas a Receber     | <b>Bancos</b>                                | <b>Fluxo de Caixa</b> | Ω<br>Administração                                  | $\check{ }$                                    |
| Exportador<br>Gestor<br>Importador<br><b>Auditor</b>                                                          | Centro de Custo       | Exportador           | Gestor                                       | <b>Importador</b>     |                                                     |                                                |
| <b>Filiais</b><br><b>Estatísticas &amp; Gráficos</b><br>Fiscal<br>Contabilidade<br>Diário Auxiliar            | <b>Auditor</b>        | <b>Filiais</b>       | <b>Estatísticas &amp;</b><br><b>Gráficos</b> | <b>Fiscal</b>         |                                                     |                                                |
| <b>SUPORTE JOTEC</b><br>$\leftarrow$                                                                          |                       | <b>TECNICO</b><br>m. | 17/09/2015                                   | <b>MATRIZ</b>         | વ્ଧ                                                 | Sair                                           |

Em seguida acesse: **Arquivo > Cliente.** 

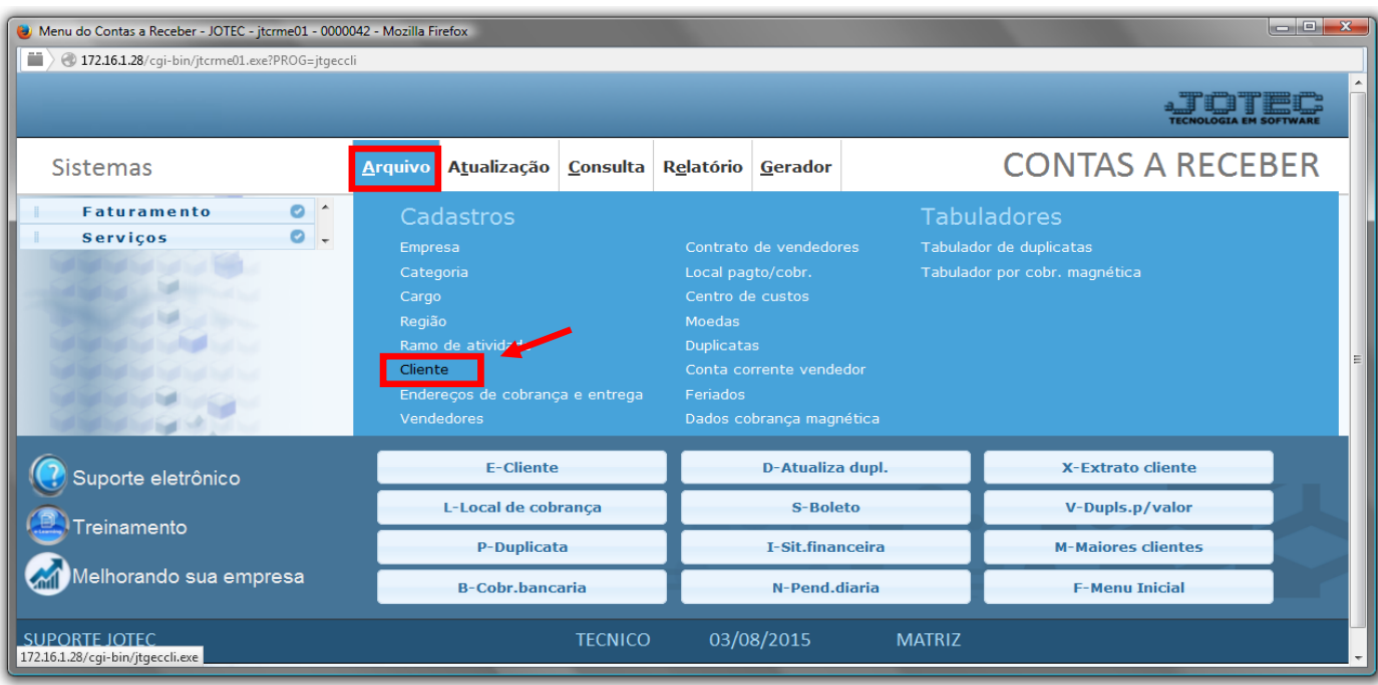

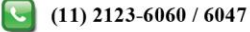

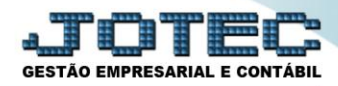

 Cadastre o cliente conforme a ilustração abaixo, preenchendo os campos: *Nome (1)* (Razão Social), *Fantasia (2), Endereço (3)* completo e *CNPJ* e *Inscrição Estadual (4)*, que são os campos obrigatórios. Nessa tela poderá também selecionar as *categorias, ramo de atividade* e *região, já* cadastradas anteriormente. Poderá também relacionar *transportadora, vendedor, local de cobrança,* e cadastrar os *endereços de entrega e contatos do cliente.* Clique no *disquete* para incluir.

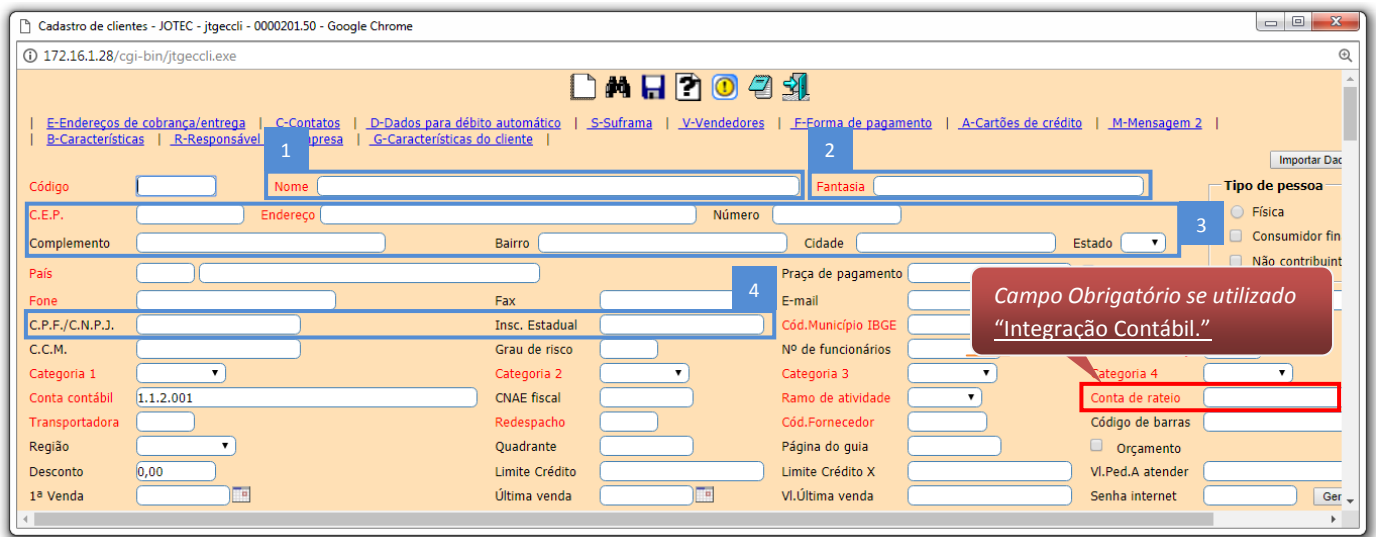

 OBS: Os outros campos do cadastro do cliente serão abordados em outros manuais de acordo com a rotina a ser executada..

![](_page_1_Picture_5.jpeg)

![](_page_1_Picture_8.jpeg)